# Check for updates

## SOFTWARE TOOL ARTICLE

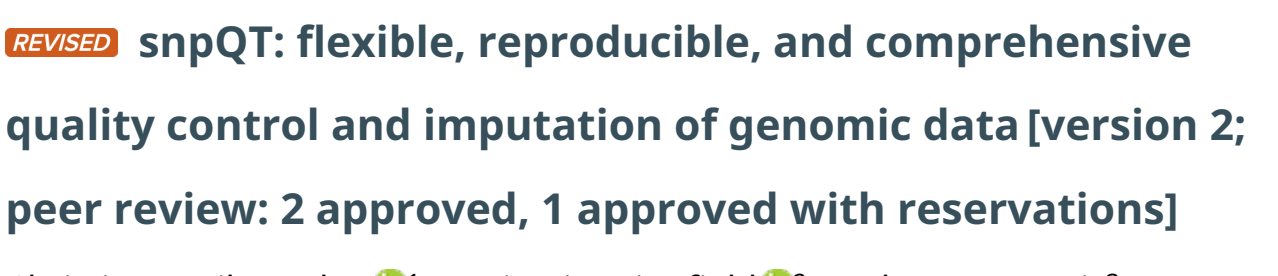

Christina Vasilopoulou  $\mathbb{D}^1$ , Benjamin Wingfiel[d](https://orcid.org/0000-0002-2913-0779)  $\mathbb{D}^2$ , Andrew P. Morris<sup>3</sup>, William Duddy<sup>[1](https://orcid.org/0000-0003-2239-9094)</sup>

<sup>1</sup>Northern Ireland Centre for Stratified Medicine, University of Ulster, Derry/Londonderry, BT47 6SB, UK <sup>2</sup>Centre for Personalised Medicine, University of Ulster, Derry/Londonderry, BT47 6SB, UK <sup>3</sup>Centre for Genetics and Genomics Versus Arthritis, Centre for Musculoskeletal Research, University of Manchester, Manchester, UK

**First published:** 14 Jul 2021, **10**:567 **v2** <https://doi.org/10.12688/f1000research.53821.1> **Latest published:** 29 Nov 2021, **10**:567 <https://doi.org/10.12688/f1000research.53821.2> **Open Peer Review Reviewer Status ↓ ↓ ?** 

## **Abstract**

Quality control of genomic data is an essential but complicated multistep procedure, often requiring separate installation and expert familiarity with a combination of different bioinformatics tools. Software incompatibilities, and inconsistencies across computing environments, are recurrent challenges, leading to poor reproducibility. Existing semi-automated or automated solutions lack comprehensive quality checks, flexible workflow architecture, and user control. To address these challenges, we have developed snpQT: a scalable, stand-alone software pipeline using nextflow and BioContainers, for comprehensive, reproducible and interactive quality control of human genomic data. snpQT offers some 36 discrete quality filters or correction steps in a complete standardised pipeline, producing graphical reports to demonstrate the state of data before and after each quality control procedure. This includes human genome build conversion, population stratification against data from the 1,000 Genomes Project, automated population outlier removal, and built-in imputation with its own pre- and post- quality controls. Common input formats are used, and a synthetic dataset and comprehensive online tutorial are provided for testing, educational purposes, and demonstration. The snpQT pipeline is designed to run with minimal user input and coding experience; quality control steps are implemented with numerous user-modifiable thresholds, and workflows can be flexibly combined in custom combinations. snpQT is open source and freely available at

https://github.com/nebfield/snpQT. A comprehensive online tutorial and installation guide is provided through to GWAS (https://snpqt.readthedocs.io/en/latest/), introducing snpQT using a

synthetic demonstration dataset and a real-world Amyotrophic Lateral Sclerosis SNP-array dataset.

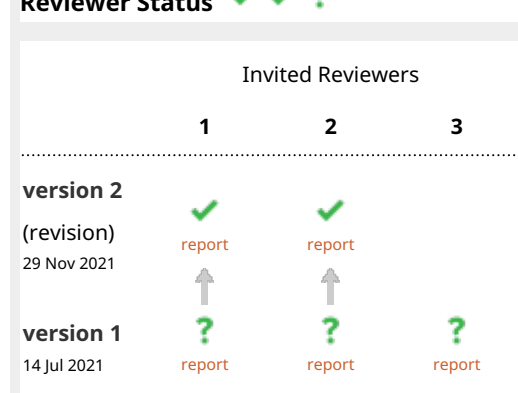

**1. Andries T. Marees U., VU University** Amsterdam, Amsterdam, The Netherlands

- **Stephanie M. Gogarten** , University of 2. Washington, Seattle, USA
- **Anna Ulrich** , University Of Surrey, 3. Guildford, UK

Any reports and responses or comments on the article can be found at the end of the article.

## **Keywords**

GWAS, Quality Control, GWAS pipeline, Nextflow, Imputation, SNPs, Genomic Variants, BioContainers, QC, Population Stratification, GWAS, Anaconda

**Corresponding authors:** Christina Vasilopoulou [\(Vasilopoulou-C@ulster.ac.uk](mailto:Vasilopoulou-C@ulster.ac.uk)), William Duddy ([w.duddy@ulster.ac.uk\)](mailto:w.duddy@ulster.ac.uk)

**Author roles: Vasilopoulou C**: Conceptualization, Data Curation, Formal Analysis, Methodology, Software, Validation, Visualization, Writing – Original Draft Preparation, Writing – Review & Editing; **Wingfield B**: Conceptualization, Methodology, Software, Validation, Writing – Review & Editing; **Morris AP**: Conceptualization, Methodology, Writing – Review & Editing; **Duddy W**: Conceptualization, Project Administration, Supervision, Writing – Review & Editing

**Competing interests:** No competing interests were disclosed.

**Grant information:** This work was financed by the EU Regional Development Fund (ERDF) EU Sustainable Competitiveness Programme for Northern Ireland, Northern Ireland Public Health Agency (HSC R&D) & Ulster University. C.V. was the recipient of a DfE international scholarship from Ulster University.

*The funders had no role in study design, data collection and analysis, decision to publish, or preparation of the manuscript.*

**Copyright:** © 2021 Vasilopoulou C *et al*. This is an open access article distributed under the terms of the [Creative Commons Attribution](http://creativecommons.org/licenses/by/4.0/) [License](http://creativecommons.org/licenses/by/4.0/), which permits unrestricted use, distribution, and reproduction in any medium, provided the original work is properly cited.

**How to cite this article:** Vasilopoulou C, Wingfield B, Morris AP and Duddy W. **snpQT: flexible, reproducible, and comprehensive quality control and imputation of genomic data [version 2; peer review: 2 approved, 1 approved with reservations]** F1000Research 2021, **10**:567 <https://doi.org/10.12688/f1000research.53821.2>

**First published:** 14 Jul 2021, **10**:567<https://doi.org/10.12688/f1000research.53821.1>

### **Amendments from Version 1** *REVISED*

This revised version responds to the comments of the reviewers. Several aspects of the tool and the paper text have been changed:

- Default parameter values have been removed and we have added the use of a parameter file as a preferred method to run snpQT

- Compatibility with Singularity has now been added as an extra profile choice for software installation

- Two main profile categories have been added, "standard" and "cluster", for the user to specify the computing environment in which they are running their experiments

- Further installation guidelines are provided both in the manuscript and the online documentation

- Instructions in the manuscript are now consistent with the online documentation

- According to the second reviewer's comments certain parameters are renamed, replacing the word race with population or "pop", as well as removing the word ethnic from the online documentation and manuscript

- The software license type has been changed to MIT

- The latest release name and Zenodo links have been updated

- The code for software and reference database installation has been updated

- Performance metrics have been added for two cohort sizes

- Wording has been clarified for several aspects including build conversion, handling of sex phenotypes, use of covariates, and imputation

**Any further responses from the reviewers can be found at the end of the article**

### **Introduction**

Genome-Wide Association Studies (GWAS) seek to identify genetic variants that have a statistically significant association to a trait, such as a disease or other phenotype of interest. GWAS has been widely employed towards a large variety of objectives, including genetic epidemiology, precision medicine, polygenic risk scores, therapeutic development, network-based and machine learning approaches<sup>1-6</sup>. A rapid explosion in the quantity of genomic data has created the need for systematic, standardised, and reproducible quality control (QC). Assuring high quality of genomic data is necessarily a complex multi-step procedure with multiple challenges, but it is essential in order to ensure reproducible and reliable results $1,7-9$ . Although there are well-established steps and good practices $10,11$ , there is no standardised and universally followed workflow, which impacts on the reproducibility and comparability of results<sup>[7](#page-15-0),[9](#page-15-0)</sup>.

Existing approaches, including semi-automated tools $12$ , can involve a time-consuming "trial and error" approach, requiring the analyst to check the distributions of parameters in plots produced over many rounds of adjustments, and to manually enter commands in a long list of QC steps one-by-one, or in a series of shell scripts. The analyst may encounter incompatibility and scalability problems, installation difficulties as well as spending valuable time familiarizing themselves with a number of different tools that sometimes lack detailed documentation. Software architecture tools such as nextflow and BioContainers can address these issues<sup>13</sup> and have been proposed as automated solutions<sup>14</sup>; however restrictions exist in terms of limited and relatively rigid QC analysis, lacking such steps as imputation, limited variety of threshold choice and plot outputs, and the requirement for users to have extensive knowledge of the software in order to tailor their analysis.

Here we present snpQT (shown in [Figure 1\)](#page-3-0): a standardised, flexible, scalable, automatic pipeline tool that provides comprehensive quality control, with imputation and association analysis, including publication-ready figures for data interpretation and validation for every QC step. Most computing environments running Linux are supported, including standalone devices and High Performance Computing (HPC) clusters. In addition, a flexible architecture enables various workflow combinations (as shown in [Figure 1\)](#page-3-0). The majority of implemented thresholds and QC steps are user-modifiable at run-time, both from the command line and in a user-created parameter file. Detailed reports, including distribution plots both before and after applying each QC threshold, aid the user in decisionmaking and it is easy to re-run an analysis with modified thresholds to arrive at optimal output.

### **Methods**

### Implementation

snpQT was developed as a set of nine core workflow components implemented with the nextflow workflow management system $13$ . Each workflow component can be executed using container engines (Docker or Singularity) or environment managers (Anaconda or Modules). Execution is controlled by profiles. Container engines use standardised BioContainers<sup>15</sup> and environment managers use BioConda environments by default. Combining independent containerised modules into workflows, and providing multiple workflow combinations, using the nextflow architecture, enables snpQT to be a reproducible and uniquely versatile tool for the analysis of human variant genomic data. Containers improve end-user experience and promote reproducible research by automatically provisioning bioinformatics software as required and improving numeri-cal stability<sup>[13,16](#page-15-0)</sup>. Running individual modules in independent containers also solves a common problem when installing potentially incompatible software packages $17$ . In addition, nextflow enables caching at continuous checkpoints, so users can alter thresholds without needing to rerun earlier parts of the analysis. Briefly, if a module has the same input and parameters that a previous pipeline run has already processed, then the cached work is passed to the next module in the workflow instead of recomputing new work. This means that if a user runs multiple jobs and changes parameters at a later stage in the overall pipeline, then earlier unchanged stages are skipped, saving time.

As each genomic study is unique, this requires a tailored and flexible pipeline with informative representations of intermediate quality control data. snpQT is designed to offer multiple combinations of workflows as well as modifiable threshold

<span id="page-3-0"></span>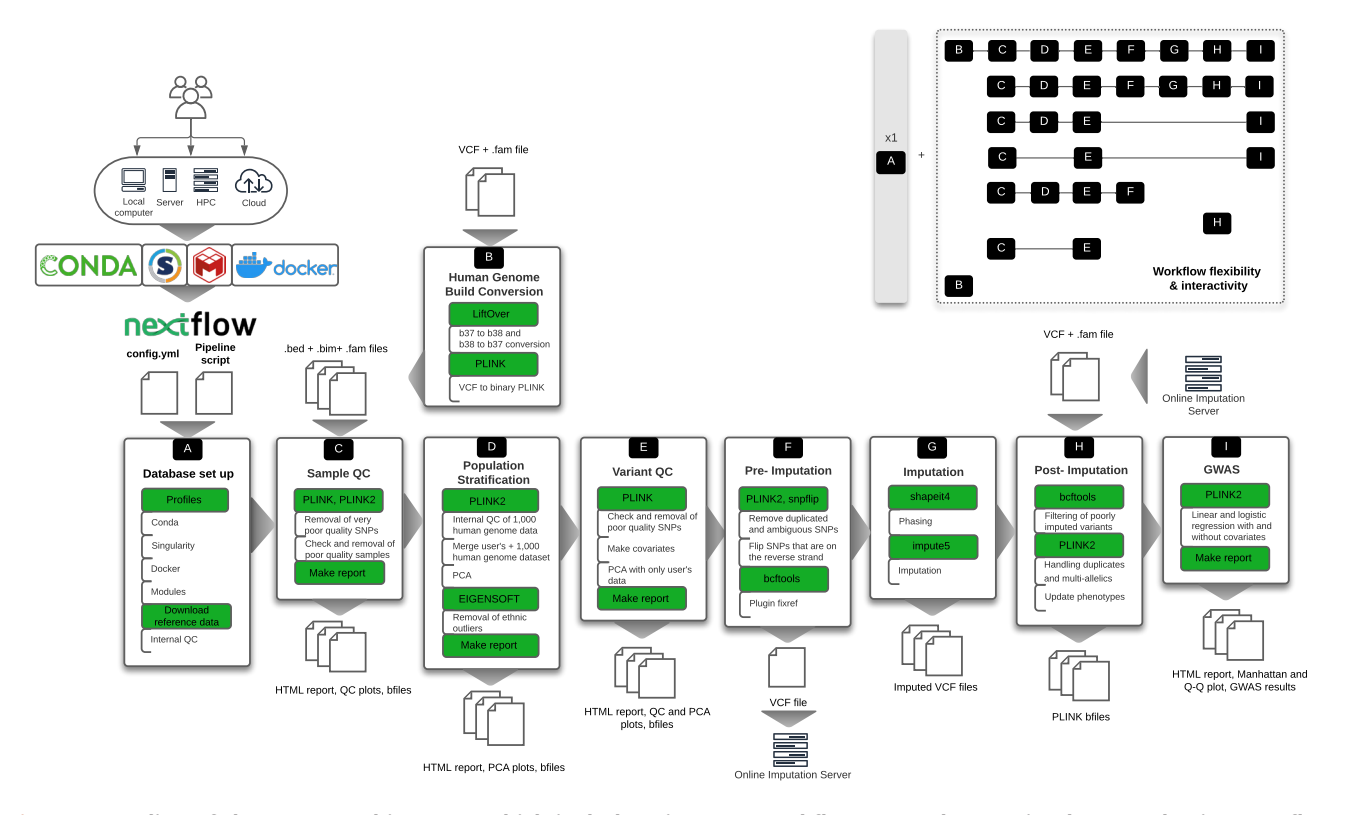

**Figure 1. Outline of the snpQT architecture, which includes nine core workflows (A–I) that are implemented using nextflow.** To provide a reproducible and scalable pipeline, snpQT automatically loads software dependencies using Anaconda, Singularity, Docker, or environment modules. This versatility of available implemented profiles provides the opportunity to the user to run snpQT in a variety of environments ranging from a local laptop to HPC. Each workflow expects specific inputs either from the user or from the outputs generated by other workflows. Main tools and key processes (modules) are highlighted in green. Examples of different workflow combinations are represented in the upper-right corner, showing the flexibility and interactivity among the implemented workflows. HPC: High Performance Computing cluster, VCF: Variant Call File; QC: Quality Control; PCA: Principal Component Analysis; GWAS: Genome-Wide Association Studies.

parameters for multiple steps (as shown in Figure 1). Workflow A runs only once, performing a local database set up, downloading and preparing reference files $18,19$  and setting up specific versions of tools using Anaconda, Singularity, Docker or Environment Modules. Workflow B has been created for the user to remap their genomic dataset from build 38 to 37 and vice versa. Workflow C performs Sample QC, including checks for missing call rate, sex discrepancies, heterozygosity, cryptic relatedness, and missing phenotypes. Workflow D performs Population Stratification: after an internal QC of the reference genome and user's dataset, the two datasets are merged and prepared for the automatic removal of outliers using EIGENSOFT<sup>20</sup>. Principal Component Analyses are carried out before and after the outlier removal. Workflow E performs the main Variant QC, checking missing call rate, Hardy-Weinberg equilibrium deviation, minor allele frequency, missingness in case/control status, and generates covariates for GWAS, based on a user-modifiable number of Principal Components (or users may provide a covariates file). Workflow F is for pre-imputation quality control, preparing the dataset for imputation, while Workflow G performs local phasing and imputation using shapeit $4^{21}$  and impute $5^{22}$ . Workflow

H performs post-imputation QC where poorly imputed variants are removed, different categories of duplicated variant IDs are handled and the phenotypes of the dataset are updated. The workflows' structure also allows for users to upload their data to an external imputation server, or use a different reference panel. Workflow I performs GWAS with and without adjustment of covariates (if the covariates are not provided by the user, snpQT uses the first five Principal Components generated from Population Stratification in Workflow D), outputting summary statistics, along with a Manhattan plot and a Q-Q plot.

As it can be challenging to choose the correct threshold for a metric, snpQT provides a "Make Report" module in each of the main Workflows C, D, E, and I, that provides interactive HTML reports summarising all the plots for both before and after the chosen thresholds have been applied, enabling the user to easily inspect and check if the chosen thresholds are appropriate following each run of the analysis – and to re-run with modified thresholds as needed. Detailed summary logs and graphs are also provided throughout, depicting the total number of samples and variants in each step, for users who need easy and fast inspection of the processes, as well as for

users who want a more in-depth report prompting users towards the locations of intermediate files and logs.

### Operation

snpQT is implemented in nextflow, R and Unix command line utilities. The minimum software requirements to run snpQT are Java 8, nextflow v21.04.3, and a POSIX-compatible operating system (tested on CentOS 8). The hardware requirements scale with input data and workflows: typically quality control checks require less than 16GB of RAM and 4 cores on large datasets of 40,000 individuals. However, imputation requires significant computing power - up to 50GB of RAM per chromosome per core. As well as those already listed, the following tools are used: picard [\(https://broadinstitute.github.io/](https://broadinstitute.github.io/picard/) [picard/\)](https://broadinstitute.github.io/picard/), PLINK<sup>[23](#page-15-0)</sup>, PLINK2.0<sup>24</sup>, samtools<sup>25</sup>, and snpflip ([https://](https://github.com/biocore-ntnu/snpflip) [github.com/biocore-ntnu/snpflip\)](https://github.com/biocore-ntnu/snpflip).

The latest release of the  $1,000$  Genomes Project data<sup>18</sup> is used as a reference panel in both VCF and processed PLINK2 formats<sup>19</sup>. A part of the population stratification and variant QC implementation was inspired by the work of Marees *et al.*[11](#page-15-0). Optional software requirements include Anaconda, Singularity, Docker and Environment Modules which provide a simple method to install and run the underlying collection of bioinformatics software described above without worrying about software inconsistencies or incompatibilities and without need for manual installation:

- Anaconda is suitable for users who are not interested in performing local imputation and who do not have root access in their machines. Users can still run pre-imputation and post-imputation QC, as well as all the remaining QC-related workflows of snpQT.
- Singularity<sup>26</sup> automatically provisions containers to run software packages, while supporting all the snpQT implemented workflows. Singularity provides the user with full scalability, supporting even HPC environments.
- Docker requires root access, which enables the installation of impute5, which is used for imputation (root access is not required for running the analysis if Singularity is used).
- Environment Modules are useful to run all stages of the pipeline in HPC environments, where root access is not available, but require some user configuration because installed packages and package names are custom to each HPC environment.

Full documentation of snpQT, including an installation guide, a Quickstart explanation of workflow combinations and commands, a complete description of workflows, and an in-depth tutorial are provided at <https://snpqt.readthedocs.io/en/latest/>. The following Use Case section gives examples of input and output with explanatory context, and explains all of the key parameters needed to make use of snpQT.

### **Use case**

This section provides a guide through the snpQT Quality Control pipeline, explaining the steps and demonstrating the application of the tool, using a synthetic dataset which is free and available with the tool. The plots shown are based on this synthetic dataset, which has some artificial structure but is adequate for demonstration purposes. The online tutorial includes plots with natural distributions, derived from a real-world Amyotrophic Lateral Sclerosis dataset of 2,000 samples (1,000 cases and 1,000 controls) taken from a restricted-access  $dbGaP$  project<sup>27</sup>.

### Installation

Before downloading and running snpQT, depending on their needs, the user should have downloaded nextflow (v21.04.3 or later) and any of the following software including Anaconda, Singularity, Docker or Environment Modules. To begin installation, the latest release of the repository can be cloned and set up can be initiated by running the following command (future users should check the GitHub repository at [https://github.com/](https://github.com/nebfield/snpQT/releases) [nebfield/snpQT/releases](https://github.com/nebfield/snpQT/releases) for the latest release number):

```
git clone --branch v0.1.7 https://github.
com/nebfield/snpQT.git
```
Before starting to use any of the implemented workflows, it is necessary to set up a local database of reference and auxiliary files that snpQT requires to run. Because of the large volume of reference data in imputation workflow, we have designed two types of database. The first is the core reference database, which is sufficient for the human genome build conversion, sample and variant quality control, population stratification, pre-imputation, post-imputation, and GWAS workflows. The second database is required only for local imputation, and downloading the latest release of the 1,000 Genomes Project data. In either case, it is necessary to first set up the core database. An already processed `.tar.gz` file (17.3GB, when unzipped it requires 19.7GB of space) of the required reference data can be downloaded using the following commands:

```
cd snpQT
mkdir db
wget 'https://zenodo.org/record/4916469/files/
core.tar.gz?download=1' -0 db/core.tar.gz
cd db && tar -xvf core.tar.gz
```
The above command will download the core reference files and store them in a db/ folder in the snpQT directory.

If the user is interested in local imputation then the following command should also be run (in addition to the previous commands for the core database set up):

```
wget 'https://zenodo.org/record/4916469/files/
impute.tar.gz?download=1' -O impute.tar.gz
tar -xvf impute.tar.gz --strip-components=1
```
This command will download an already processed .tar.gz (13GB, when unzipped it requires 15GB of space) imputation reference file.

After the download of the local database, the user should select a combination of two profile settings. The choice of these

depends on the system environment and the analysis requirements. Firstly, there are two options that control where snpQT modules can be run:

- -profile standard: suitable for users who wish to run snpQT on a local computer.
- -profile cluster: suitable for users who wish to run snpQT on HPC, using a SLURM scheduler.

The second profile setting concerns the way in which specific versions of bioinformatics tools and libraries are installed. To accommodate a variety of usage needs we provide four different options:

- -profile conda: uses Anaconda to automatically install software packages. Suitable for users who are not interested in imputation modules.
- -profile singularity: uses Singularity to automatically provision containers to run software packages. Singularity enables the user to run every snpQT module, while providing total scalability.
- -profile docker: uses Docker to automatically install software packages. Docker requires root access to build and run containers but enables to run every snpQT module.
- -profile modules: uses Environment Modules to automatically provision containers to run software packages. Environment Modules and Singularity are useful for cluster environments.

The user should select one from among the first two profile settings, and one from among the other four settings. For example -profile standard,conda or -profile cluster,singularity.

The snpQT workflows generate many intermediate files that are not shown directly to the user, and are usually not needed by the user. Nextflow stores these in the snpQT/work/ directory by default. snpQT will remember previous work that it has done, such that it may automatically avoid needless repetition of previously completed work if asked to run a different stage of the pipeline, or to run again with tweaked parameters, on the same input data. When the work/ folder is deleted, all work for the analysis will need to be redone.

### **Datasets**

After the download and set up of the database and the profiles, the user can start exploring any of the implemented snpQT workflows. A synthetic demonstration dataset is available with snpQT, which can be used to gain familiarity with the workflows and modules, while ensuring reproducible results identical to those shown in this section. The synthetic dataset is located within the data/ folder, and consists of a .vcf.gz file and three binary PLINK files (.bed, .bim and .fam). The dataset contains 6,517 randomised genotypes of chromosome 1, derived from 100 female samples having balanced binary phenotypes (i.e. 51 cases vs 49 controls). The

chromosome positions, alleles and SNP IDs have been updated according to human 1,000 Genomes Project data (hg37).

Below, we provide an exploration of snpQT's functionalities. We hypothesize a simple scenario where the user wishes to run snpQT in a local computer and is interested in both quality control workflows and imputation. In this scenario, the user should more likely choose -profile standard,singularity. However, the tutorial is also useful for users who wish to run their experiments in a HPC cluster, using -profile cluster, singularity instead. The user can modify all the implemented parameters in the form of a file using -params-file parameters.yaml, or can provide parameter settings as flags on the command line. The preferred way to run snpQT is to use only a parameter file, as this acts as a concise record of settings chosen per job, enables the user to consider all settings in one place, and keeps the terminal clean. We provide an example parameter file in our online documentation at [https://snpqt.readthedocs.](https://snpqt.readthedocs.io/en/latest/quickstart/parameters/) [io/en/latest/quickstart/parameters/](https://snpqt.readthedocs.io/en/latest/quickstart/parameters/) and at snpQT's GitHub repository. However, for the purpose of this tutorial we use flags in combination with a parameter file to highlight some of the parameters in use for each example.

### Human genome build conversion

The Human Genome Build Conversion workflow converts genomic files aligned in build 38 to build 37 and vice versa, using Picard's LiftoverVcf utility. snpQT assumes that your input genomic data are aligned to build 37, as some of the workflows are designed to accept this input. Despite that GRCh37 human reference genome is not the most recent one, it is the most frequently used build among current public reference genomic datasets (e.g. 1,000 Genomes data, Haplotype Reference Consortium panel), online imputation servers (e.g. Sanger Imputation Server) and available SNP-array datasets, and for this reason snpQT has been designed to support only GRCh37 (hg19) for some workflows. Hence, this workflow can be helpful for users with data aligned to build 38 to convert them to build 37, in order to run QC and population stratification. The workflow may also be helpful when a user has finished their main QC and wishes to upload their data to an external imputation server that uses a reference panel aligned in b38 (i.e. TOPMed) or b37 (i.e. Haplotype Reference Consortium panel), or to perform a local imputation using a reference panel which is aligned in another build.

The genomic build of the synthetic dataset (which is aligned to b37) can be converted to b38 by running the following code, with input files and options explained below:

```
nextflow run main.nf \
  -profile standard, singularity \setminus -resume \
   -params-file parameters.yaml \
   --vcf data/data/toy.vcf.gz \
  --fam data/data/toy.fam \
  --convert build \
  --input build 37 \setminus--output build 38 \
  --results convert build toy/
```
- Input files:
	- º ––vcf: This workflow requires a valid VCF file of human genomic data.
	- ° ––fam: This workflow also requires an accompanying PLINK .fam file which should contain the same samples as the VCF file.
- snpOT options:
	- º ––convert\_build: runs the build conversion workflow.
	- º ––input\_build: defines the build of the input data [37/38].
	- º ––output\_build: defines the build of the output data [37/38].
	- º ––mem: assigns the memory size that the Liftover VCF utility can use.
	- º ––results: specifies the directory where the output files are stored. To retain results from separate analyses, the name of the results folder should be changed between runs.
- Nextflow options:
	- º –resume: runs multiple jobs using cached files (so skipping processes which are not affected by new changes). When running a different stage of the pipeline on the same input data, this will cause snpQT to avoid needless repetition of work already done.
	- º –profile standard,singularity can be replaced using any of the other profile choices we provide depending on your installation and needs e.g. whether local imputation is needed or not (-profile standard,[docker/conda]), and if you wish to run your experiments in a HPC cluster (-profile cluster,[singularity/ modules]).
	- º -params-file accepts a parameter file including a list of modified parameters. We provide an example parameter file in our GitHub repository and in our online documentation at [https://snpqt.](https://snpqt.readthedocs.io/en/latest/quickstart/parameters/) [readthedocs.io/en/latest/quickstart/parameters/](https://snpqt.readthedocs.io/en/latest/quickstart/parameters/).

When this work is run successfully, a new folder will be created named convert build toy/ which contains a files/ sub-folder with three binary PLINK files (with updated genomic information, and phenotypic information preserved), and also a .vcf.gz file for users who prefer this format for other purposes.

### Main quality control

snpQT's main Quality Control analysis is divided into two distinct nextflow workflows: Sample and Variant QC. Sample and Variant OC can be run using the parameter  $-\infty$ . The required input files are binary PLINK files which can be imported using the parameters –-bed, –-bim and –-fam, for .bed, .bim and .fam PLINK files, respectively. The main checks of Sample QC are listed below, with accompanying parameters and explanation:

- **Missing variant call rate check:** Remove very poor quality SNPs based on call rate. These SNPs will be removed anyway at the variant QC stage, and applying the filter here avoids unnecessary removal of samples that may otherwise be of good quality.
- **Missing sample call rate check:** Remove samples with lower than a user-specified percentage call rate using the –-mind parameter. The distribution for all samples using histograms and scatterplots is visualised before and after the applied threshold.
- **Check for sex discrepancies:** Remove problematic samples for which (1) pedigree sex does not agree with the predicted sex based on sex chromosome homozygosity or (2) there is no sex phenotype present in the .fam file. This step can be skipped by setting the  $-$ -sexcheck false parameter (this modification could be useful for users whose data do not contain any sex chromosomes).
- **Removal of non-autosomal SNPs:** If the user wishes to remove the sex chromosomes, the --keep sex chroms false parameter can be set.
- **Heterozygosity check:** Identify and remove heterozygosity outliers (samples that deviate more than 3 units of standard deviation from the mean heterozygosity). The distribution of the samples' heterozygosity is visualised by a histogram and a scatterplot. Extreme heterozygosity implies inbreeding and/or DNA contamination. This step can be skipped using the –-heterozygosity false parameter.
- **Check for cryptic relatedness and duplicates:** Check for cryptic pairs of relatives or duplicated samples using PLINK2's relationship-based pruning. You can control the level of accepted relatedness using the --king\_cutoff parameter.
- **Removal of samples with a missing phenotype:** Remove samples with missing phenotypes using the parameter –-rm\_missing\_pheno true. As *missing phenotype* here we refer to phenotype status (i.e. the last column in the PLINK .fam file).

The second part of the main QC is Variant QC, which is again implemented using the --qc parameter. It is considered good practice to first filter poor quality samples in order to reduce the risk of removing a potentially high-risk variant during Variant QC. For this reason, the Population Stratification workflow (if chosen to be run by the user, as explained in the next subsection), which is essentially a Sample QC step, is designed to run between Sample QC and Variant QC, as seen in [Figure 1](#page-3-0). The Variant QC module contains the following steps:

- **Missing variant call rate check**: Remove poor quality SNPs using the parameter --variant geno.
- **Hardy-Weinberg equilibrium (HWE) deviation check**: Remove SNPs that significantly deviate from the Hardy-Weinberg equilibrium (HWE), indicating a genotyping error, and visualise the distribution of SNPs with extreme deviation. The p-value threshold can be controlled using the parameter --hwe.
- **Minor Allele Frequency (MAF) check**: Remove SNPs with low MAF and visualise the distribution. The threshold can be modified using the --maf parameter in snpQT. Rare SNPs (having a very low MAF) are usually considered as false positives and need to be excluded from further analysis.
- **Missingness in case/control status check**: Remove SNPs with a statistically significant association of missingness (low call rate) and case/control status. The threshold can be modified using the parameter --missingness or by setting missingness to true in the parameter file. This check cannot be performed for quantitative data. For this reason, if the user's data are not binary, the --linear true parameter can be used to skip this check.
- **Generate covariates using the first X Principal Components of each sample**: Perform Principal Component Analysis and visualise the 2D and interactive 3D PCA plots annotating the samples by the phenotype status. If the GWAS workflow is called (using the parameter --gwas, or setting gwas to true in the parameter file), the first X Principal Components (PCs) are used to account for inner population structure. The number of PCs (the value of X) can be adjusted using the --pca\_covars parameter which can take as input a number from 1 to 20, with 1 starting from the first Principal Component of the PCA. Prior to the PCA, snpQT keeps only independent markers performing variant pruning using PLINK. This behaviour can be controlled using the parameter --indep pairwise.

The synthetic toy dataset does not contain sex chromosomes, so to avoid PLINK producing an error it is important to add --sexcheck false to the command line or sexcheck: false to the parameter file, in order to skip the step which checks for sex discrepancies. Main QC on the toy dataset can be performed by running the following command:

```
nextflow run main.nf \
  -profile standard, singularity \setminus -resume \
   -params-file parameters.yaml \
   --bed data/toy.bed \
   --bim data/toy.bim \
   --fam data/toy.fam \
  --qc \n\ --results results_toy/ \
   --sexcheck false
```
On completion, the results\_toy/ directory will now contain as many folders as the number of workflows that were run. Based on the example given, a results\_toy/qc/ folder should be present, containing the following sub-folders and files (this structure will be similar for most other workflows):

- A bfiles/ folder including the binary PLINK files of the last step of the corresponding module.
- A figures/ folder including all generated plots for the steps that have been run within this workflow, as well as log plots summarising the number of samples and variants in each step of the workflow.
- A logs/ folder including two .txt files (sample qc log.txt and variant\_qc\_log.txt) summarising details about the numbers of samples, variants, and phenotypes for each step of Sample and Variant QC, as well as the working directory where the intermediate files for each process are stored, so that it is easier for the user to inspect the results.
- Two HTML reports for Sample and Variant QC summarising all the "before-and-after the threshold" plots generated in each step, as well as a plot demonstrating the number of samples and variants in every step.

In [Figure 2](#page-8-0) and [Figure 3](#page-9-0), we show some examples of the output plots from the Sample and Variant QC workflows for the toy dataset. [Figure 2](#page-8-0) illustrates a sample call rate histogram and a scatterplot for the toy dataset, before and after the chosen threshold has been applied (indicated by a red line). [Figure 3](#page-9-0) shows one of the last processes of the Variant QC workflow, where Principal Component Analysis is performed on the clean dataset both for data exploration and the first X Principal Components are used as covariates in the GWAS workflow (if the user has not provided a separate covariate file), to account for a potential inner population sub-structure.

### Population stratification

The aim of the Population Stratification workflow is to identify and then remove potential outliers, based on population structure, using the EBI's latest release of a processed phased 1,000 Genomes Project reference panel, aligned to human genome build 37. Population stratification is an essential step in QC analysis, since it minimises the possibility that the difference in the allele frequencies is caused by the different ancestry of the samples. The Population Stratification workflow requires the main QC workflows.

During this workflow, internal processing of both the 1,000 Genomes data and of the user's dataset are performed, and then the two datasets are merged, keeping only mutual SNPs shared by both. The internal processing consists of numerous QC steps, some of which can be tailored by the user, by passing the following parameters:

- --indep\_pairwise: Control PLINK's variant pruning process.
- --variant geno: Remove poorly genotyped variants.

<span id="page-8-0"></span>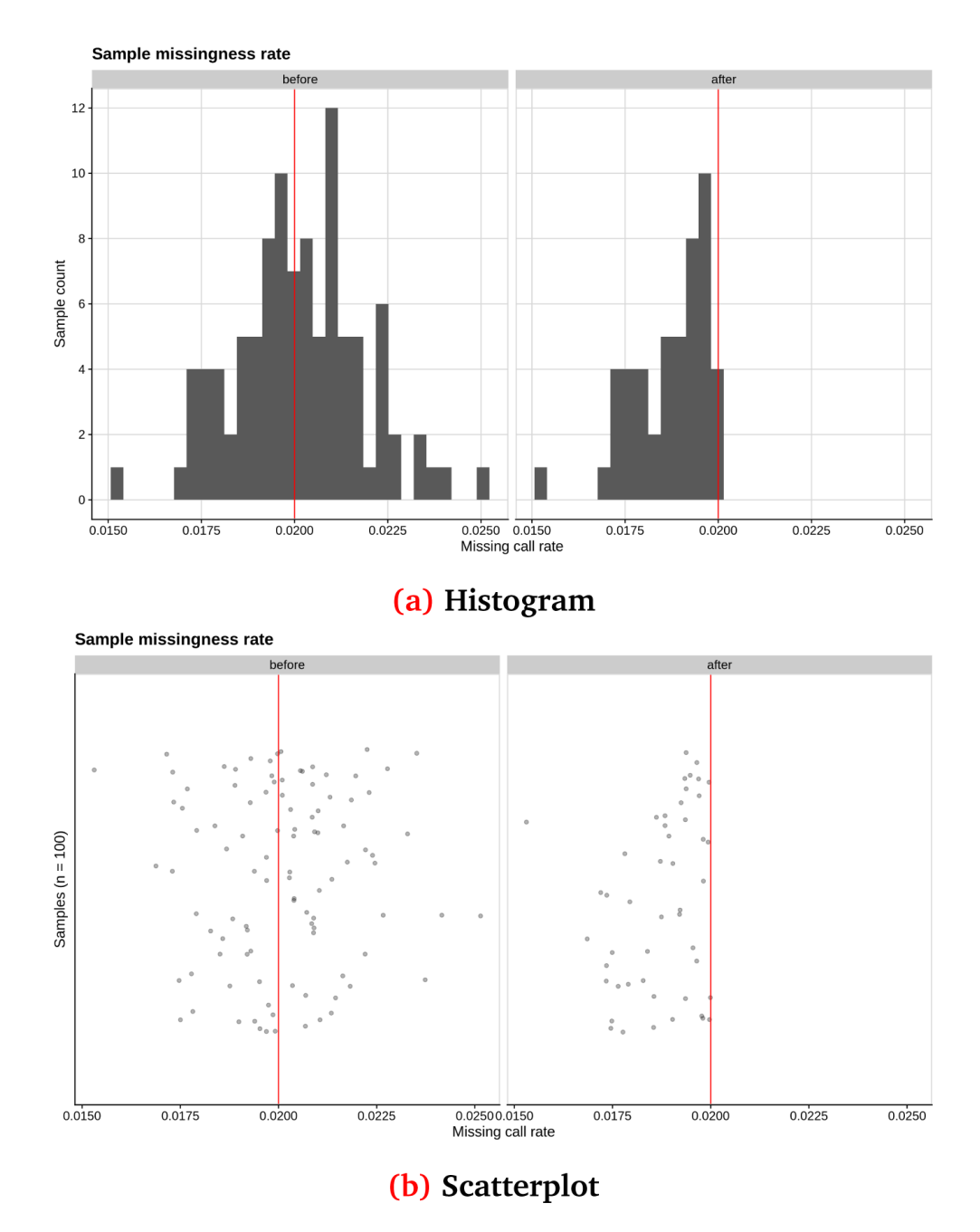

**Figure 2.** Sample call rate for synthetic toy dataset shown as (**a**) a histogram and (**b**) a scatterplot, before and after applying a threshold of 2% (red line). This synthetic randomised dataset was created for demonstration purposes, thus the sample call rate distribution may not closely resemble a real-world dataset.

When both datasets are prepared and merged, snpQT creates a population file labelling the ancestry of each sample. The user's samples are automatically labelled as "OWN". The population label for the 1,000 Genomes data can be controlled by the --popfile parameter, using super-population labels (e.g. EUR, AFR, AMR) or subpopulation labels using the --popfile [super, sub] parameter. When the population file and the merged dataset are ready, EIGENSOFT's smartpca software is performed for automatic outlier removal. Smartpca takes a set of parameters, which can be in the form of a file.

<span id="page-9-0"></span>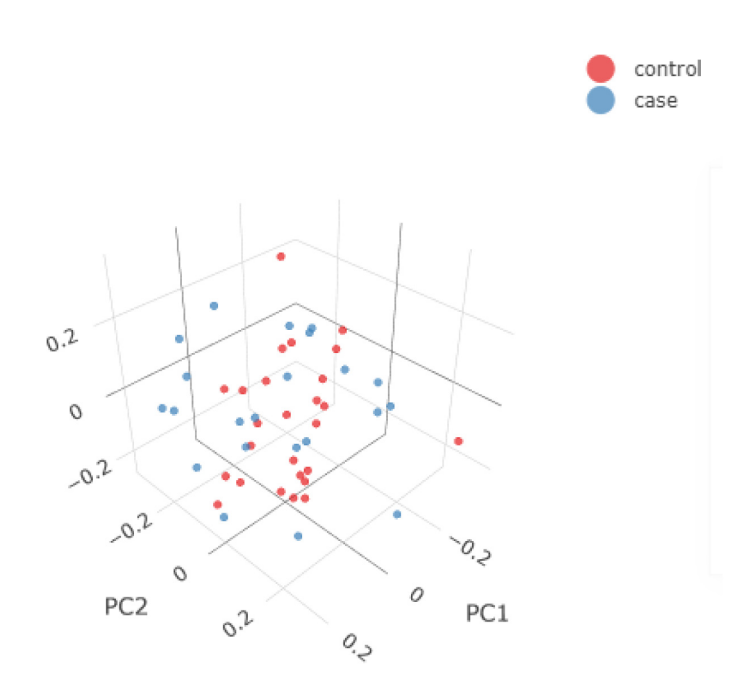

**Figure 3. 3D Principal Components Analysis (PCA) of the synthetic dataset.** The samples are annotated based on their phenotype present in the input .fam file (e.g. case/control status). The 3D PCA plot is available in an interactive environment incorporated into the HTML reports. PCA plots are also provided in a 2D format for the first three Principal Components.

snpQT provides the option to change this file according to the users' needs using the --parfile parfile.txt parameter. Lastly, the user can choose to infer eigenvectors based on a population subset list in smartpca using the parameter --popcode.

To perform population stratification on the toy dataset the user can run the following command:

```
nextflow run main.nf \
  -profile standard, singularity \setminus -resume \
   -params-file parameters.yaml \
   --bed data/toy.bed \
   --bim data/toy.bim \
   --fam data/toy.fam \
  --qc \ \ \n\vee --pop_strat \
  --results results toy/ \
   --sexcheck false
```
After successful completion, a new sub-folder pop\_strat/ will be created within the  $--$ results directory, along with the previous qc/ folder. Since the -resume parameter was used, the Sample QC processes have been cached, making the pipeline run faster. As it was mentioned above (and seen in [Figure 1](#page-3-0)), Population Stratification runs in between Sample and Variant QC workflows, which means now that  $-\text{-pop}$  strat is combined with  $-\text{-qc}$ , the input files for the Variant QC workflow have changed and therefore,

the corresponding processes will run again with the updated input. Within the pop\_strat/ folder, the following are included:

- A bfiles/ folder including three binary PLINK files and a .log file coming from the last process of the --pop\_strat workflow.
- A figures/folder including six 2D plots for the first three Principal Components, two 3D plots in a .rds format for an interactive user experience for both before and after outlier removal using EIGENSOFT and lastly, two .log plots summarising the number of samples and variants in each step of the workflow.
- A logs/ folder including a pop\_strat\_log.txt file summarising details about the numbers of samples, variants, and phenotypes for each step of the workflow, as well as the working directory where the intermediate files for each process are stored, so that it is easier for the user to inspect the results.
- An HTML report summarising all the plots, as well as hosting an interactive environment for the 3D plots.

[Figure 4](#page-10-0) shows the Principal Component Analysis (PCA) plot for the synthetic toy dataset. The PCA topology is quite artificial here, as this is a synthetic dataset made in PLINK2, containing only a few thousand genotypes of chromosome 1, which are subsequently pruned, leaving a few hundred independent SNPs merged with 1,000 Genomes Project data. A more

<span id="page-10-0"></span>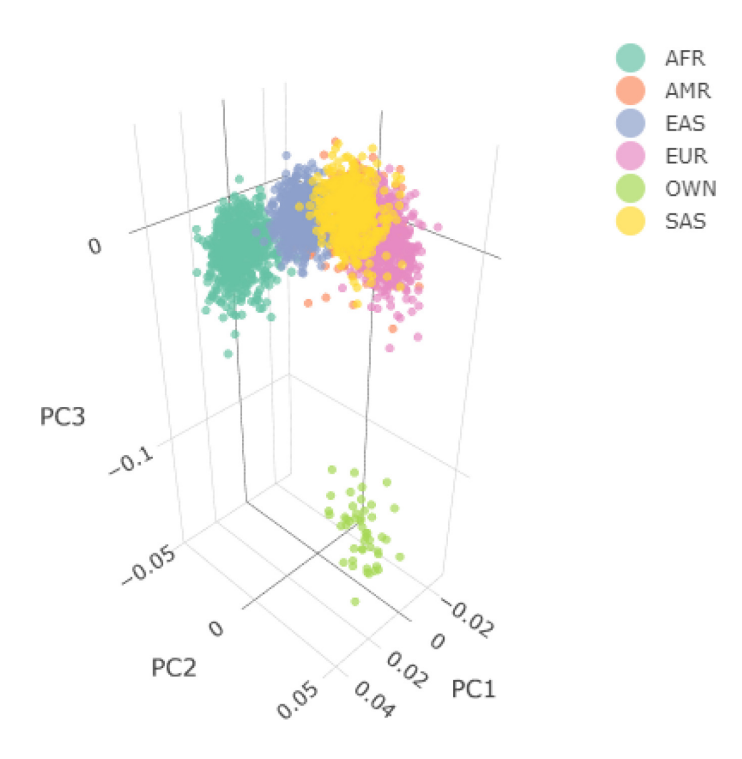

**Figure 4. 3D Principal Components Analysis (PCA) of the synthetic dataset following combination with the 1,000 Genomes Project data.** The samples are annotated based on their ancestry, except for the user's data which are labelled as "OWN". Two 3D PCA plots are available in an interactive environment incorporated in the HTML reports, representing before and after outlier removal using EIGENSOFT. PCA plots are also provided in a 2D format for the first three Principal Components. Since the synthetic toy dataset is artificial and contains only a few hundred of randomised independent markers, it is located a large distance from the 1,000 Genome data. For this reason, the before-and-after outlier removal PCA plots are identical, so only one is shown here.

natural example of PCA plots resulting from real-world data is shown in the online tutorial for the ALS dataset.

### GWAS

This workflow performs both logistic and linear regression for binary and quantitative phenotypic traits. snpQT performs a logistic regression by default (using the parameter  $-\gamma$  -qwas in the terminal or setting gwas: true in the parameter file), but it is also designed to run linear regression on quantitative phenotypes using the –-linear true parameter in combination with the  $-\gamma$ was parameter. These analyses can be performed with and without adjusted covariates to account for a fine-scale population structure. Covariates can be calculated at the end of the --qc workflow (preferably used with the Population Stratification workflow) using the first X Principal Components of the generated PCA, using the  $-\text{pca}$  covars parameter; alternatively, covariates can be passed directly from the user as an argument with --covar\_file. The covar.txt file should follow the same format as a PLINK covariate file. The GWAS workflow requires the main QC workflow to run in advance. For a logistic regression analysis on the toy dataset, the user can run the following command (the following example assumes that the user wishes to run Population Stratification workflow as well, although this is not obligatory):

```
nextflow run main.nf \
  -profile standard, singularity \setminus -resume \
   -params-file parameters.yaml \
   --bed data/toy.bed \
   --bim data/toy.bim \
   --fam data/toy.fam \
  --qc \ \ \n\vee--pop strat \
  --gwas \n\--results results toy/ \
   --sexcheck false
```
The command above causes a total of 42 separate snpQT processes to run. When GWAS has finished running successfully, a new gwas/ sub-folder will be created within the results toy/ directory, along with the previous pop\_strat/ and qc/ folders mentioned above. Within the gwas/ folder the following are included:

• A files/ folder including the PLINK2 Generalised Linear Regression results of GWAS analyses, both with and without adjusted covariates, accompanying log files and GWAS files with adjusted p-values for multiple-testing corrections.

- A figures/ folder including Quantile-Quantile (Q-Q) plots and Manhattan plots for the GWAS results, both with and without covariates, and log plots illustrating the number of samples and variants at each step.
- A logs/ folder including a gwas\_log.txt file summarising details about the numbers of samples, variants, and phenotypes for each step of the corresponding

workflow, as well as the working directory where the intermediate files for each process are stored, so that it is easier for the user to inspect the results.

• An HTML report summarising all the plots.

Figure 5 and [Figure 6](#page-12-0) show Q-Q and Manhattan plots, with and without covariate adjustment for the synthetic toy dataset, respectively.

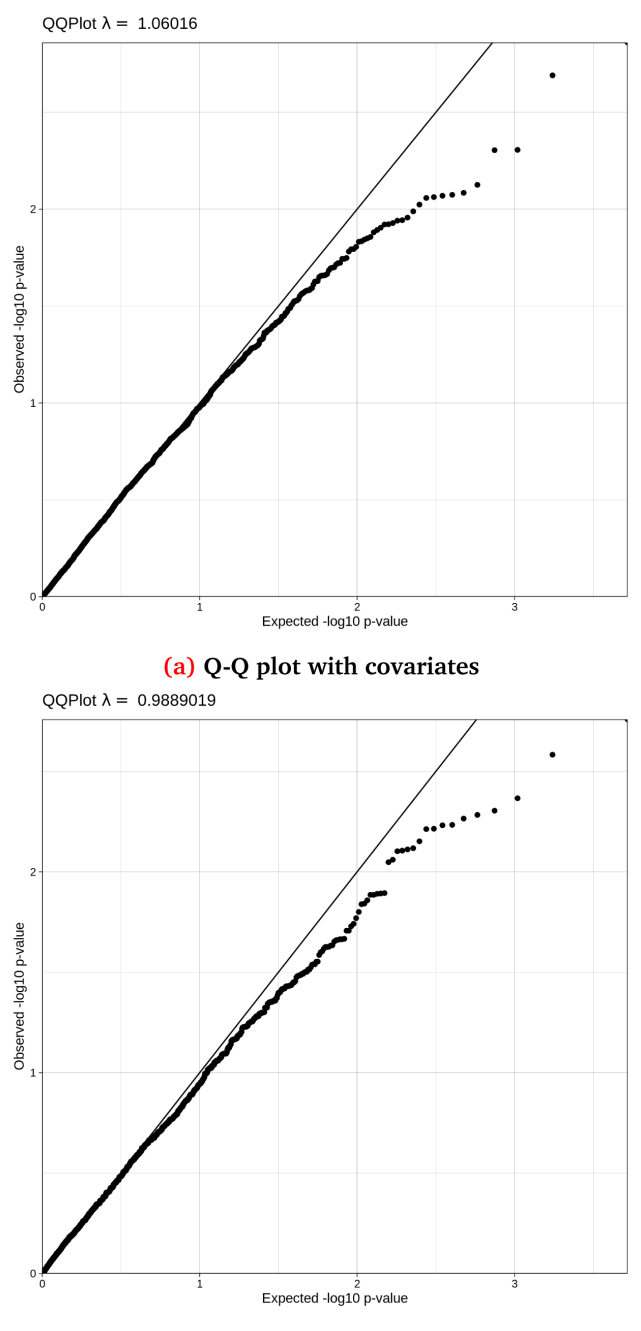

(b) Q-Q plot without covariates

**Figure 5.** Q-Q (Quantile-Quantile) plots for the synthetic dataset both (**a**) with and (**b**) without covariate adjustment, with their accompanying lambda values. This synthetic randomised dataset was created for demonstration purposes, thus the Q-Q distributions may not closely resemble a real-world clean dataset.

<span id="page-12-0"></span>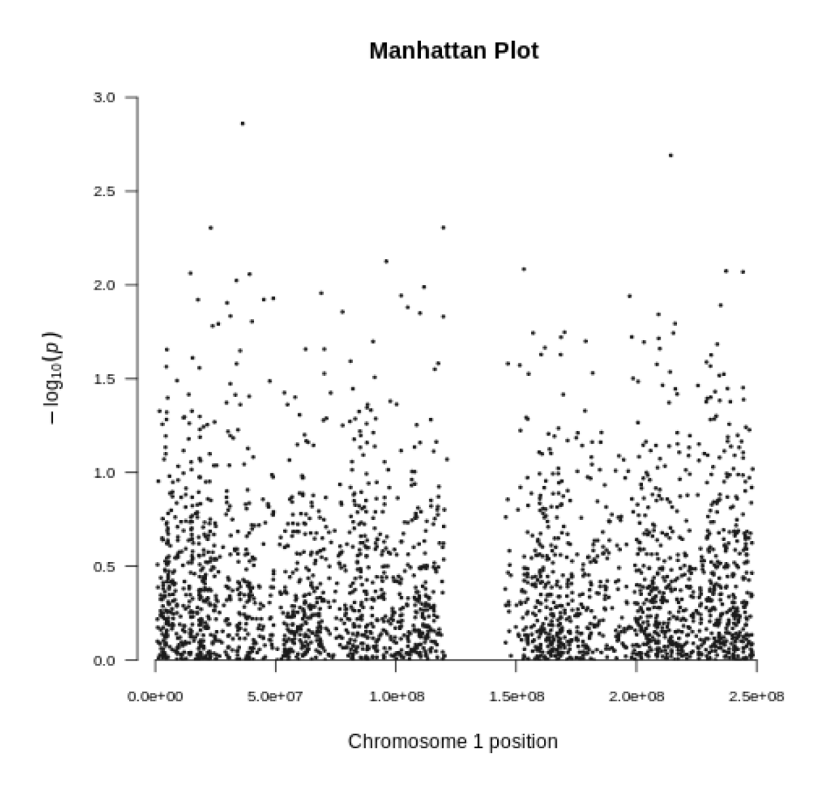

## (a) Manhattan plot with covariates

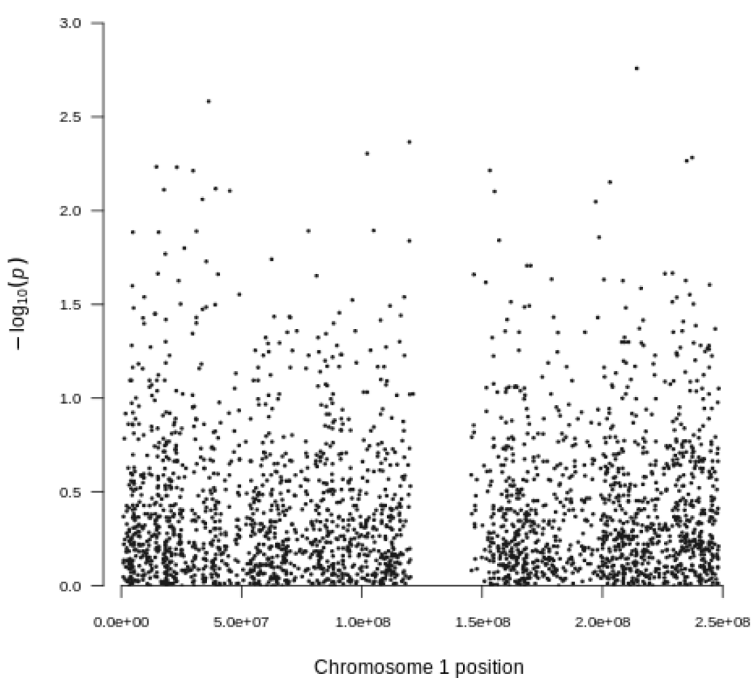

## **Manhattan Plot**

## (b) Manhattan plot without covariates

**Figure 6.** Manhattan plots for the synthetic dataset both (**a**) with and (**b**) without covariate adjustment. Each dot represents a variant located based on its genomic position (x-axis) and GWAS -log(p-value) (y-axis). The synthetic dataset at this stage contains 2,312 variants located in chromosome 1.

On our development system, using the same workflows as in the example above (but including a sex discrepancy check and plotting, as well as a missing phenotype check, so that snpQT ran 45 processes in total), applied to the 2,000 case-control ALS cohort demonstrated in our online documentation and also to a 12,319 case-control ALS cohort (all the samples of dbGaP accession number: phs000101.v5.p1), snpQT completed in 4 minutes and in 3h 14m, respectively. Performance metrics for these two cohorts are provided ([https://doi.org/10.5281/](https://doi.org/10.5281/zenodo.5703398)

### Pre-Imputation, imputation & post-imputation

[zenodo.5703398](https://doi.org/10.5281/zenodo.5703398)).

The Pre-Imputation workflow prepares a genomic dataset for phasing and imputation, including fixing issues such as flipping SNPs that are on the reverse strand, removing ambiguous and duplicated SNPs and fixing the reference allele. This workflow was designed according to the Sanger Imputation Server preparation guidelines. If the user wishes to run the Pre-Imputation workflow independently (i.e. the user is not interested in local imputation) then it is required to combine the workflow with the main QC workflow (and only optionally with the Population Stratification workflow). When Pre-Imputation QC is run independently, the --pre impute argument is used and it cannot be combined with the GWAS, Imputation and Post-Imputation workflows. This means that it is important to set  $-\gamma$ was,  $-\gamma$ impute and  $-\gamma$ post impute parameters to false (the example parameters.yaml file already has these set to false). To run Pre-Imputation QC on the synthetic dataset, the user can run the following command:

```
nextflow run main.nf \
  -profile standard, singularity \setminus -resume \
   -params-file parameters.yaml \
   --bed data/toy.bed \
   --bim data/toy.bim \
   --fam data/toy.fam \
  -qc \ \ ( --pre_impute \
  --results results toy/ \
   --sexcheck false
```
The Pre-Imputation workflow creates a preImputation/ files/ directory, which contains a compressed VCF and an indexed CSI files which are ready for phasing and imputation, compatible with the Sanger Imputation Server standards.

snpQT also offers an optional Imputation workflow, using the Pre-Imputation workflow prepares a genomic dataset parameter –-impute, where the user can increase the number of markers of their genomic dataset, using EBI's latest release of the phased 1,000 Genomes Project reference panel aligned to human genome build  $37$ . When the  $-\text{impute}$ workflow is used, the Pre-Imputation and Post-Imputation workflows are called internally before and after phasing, and local imputation takes place, accordingly. As explained above, Pre-Imputation prepares the user's dataset for phasing using shapeit4 and local imputation with impute5. When phasing and imputation per chromosome are finished, then the Post-Imputation workflow takes as input the imputed chromosomes, and filters out all poorly imputed variants, based on Info score and MAF. The user can alter these filters using --info and --impute maf parameters, respectively. The Post-Imputation workflow also annotates missing SNP IDs and handles different categories of duplicated SNPs.

To run local imputation on the synthetic toy dataset the user can run the following command:

```
nextflow run main.nf \
  -profile standard, singularity \setminus -resume \
   -params-file parameters.yaml \
   --bed data/toy.bed \
   --bim data/toy.bim \
   --fam data/toy.fam \
  --qc \n\--pop_strat \
   --impute \
   --gwas \
  --results results toy/ \
   --sexcheck false
```
When imputation is complete, separate preImputation/ and  $post\_imputation/$  folders are created. The post imputation/ directory contains the following post imputation/ directory contains sub-folders:

- A bfiles/ folder including three binary PLINK imputed files and a .log file coming from the last process of the Post-Imputation workflow.
- A figures/ folder including log plots illustrating the number of samples and variants at each step.
- A logs/ folder including a post\_impute\_log.txt file summarising details about the numbers of samples, variants, phenotypes and the processes of the workflow.

Despite that the Post-Imputation workflow can be nested under the --impute workflow, it is also designed to run independently using the --post\_impute parameter; as some users may prefer to run imputation on external online servers, or may have already imputed data and they wish to proceed only with a Post-Imputation QC. When the --post\_impute parameter is used, it is important to set all other workflow parameters to false. When this process is not followed, snpQT will output an error message prompting the user to set incompatible workflows to false. The accepted input files for the Post-Imputation workflow are a valid imputed VCF file containing an INFO column and an accompanying PLINK .fam file, which should both contain the same samples. To

run Post-Imputation QC on the synthetic toy dataset, the user can run the following command:

```
nextflow run main.nf \
  -profile standard, singularity \setminus -resume \
   -params-file parameters.yaml \
  --vcf merged imputed.vcf.gz \
  --fam results toy/qc/bfiles/E11.fam \
   --post_impute \
   --qc_false \
  --results results postImpute/
```
Please note that, when setting the  $-\nu c f$  parameter, the user will need to give the correct path to merged\_imputed.vcf.gz – this will be the work/ directory of the imputation:merge\_imp process that is displayed in the terminal when running the Imputation workflow. We use the .fam file from the results folder because it is important that the imputed VCF file contains the same samples as the provided .fam file.

As already explained above, the results directory contains a new post imputation/ folder containing the same elements as in the Imputation workflow.

Lastly, snpQT provides a command-line help page, using the parameter --help. We provide advanced installation guides as well as further information about the implemented snpQT processes, the synthetic toy dataset and the real-world ALS dataset results in the online documentation at [https://snpqt.readthe](https://snpqt.readthedocs.io/en/latest/)[docs.io/en/latest/](https://snpqt.readthedocs.io/en/latest/).

### **Conclusions**

The snpQT tool offers robust QC combined with scalability, reproducibility, flexibility and user-friendly design which can appeal to a broad spectrum of users. It is a stand-alone software, implemented as a modular nextflow DSL2 workflow. No additional coding nor manual installation/download of any data or other program are required apart from nextflow and Anaconda, Singularity, Docker or Environment Modules. We have designed environments and selected specific versions of standard bioinformatics tools for each stage of the workflow, to ensure consistency and compatibility. The input for snpQT is a VCF file and/or binary PLINK files, formats which are widely used. The architecture of snpQT provides a thorough QC analysis (inspired and/or tested by previous authors $11,28,29$ ), including parameters and generating plots, for both before and after the provided threshold for the majority of the steps. Outputs include interactive HTML reports, summative .log files and graphs summarising all the results for easier inspection. For users who have limited experience with QC analysis, a thorough "how-to" guide and step-by-step tutorials are provided, using the demonstration dataset that is available with the tool, which can also be informative to users who wish to be newly acquainted with QC analysis.

### **Software availability**

Source code available from: <https://github.com/nebfield/snpQT>

Archived source code at time of publication:

Zenodo: nebfield/snpQT: v0.1.7 -Fluffy penguin, [https://zenodo.](https://zenodo.org/record/5682566) [org/record/5682566](https://zenodo.org/record/5682566)[30](#page-15-0)

License: MIT

## **Data availability**

Underlying data

Zenodo: snpQT reference data (Version 0.1), [http://doi.org/](http://doi.org/10.5281/zenodo.4916469) [10.5281/zenodo.4916469](http://doi.org/10.5281/zenodo.4916469)[31](#page-15-0)

• This project contains the processed reference data required by snpQT to function. snpQT can download and process raw data from scratch to create reference data, as described in the installation section, or the data above can be downloaded and used to save time.

Zenodo: nebfield/snpQT: v0.1.7 -Fluffy penguin, [https://doi.](https://doi.org/10.5281/zenodo.5682566) [org/10.5281/zenodo.5682566](https://doi.org/10.5281/zenodo.5682566)[30](#page-15-0)

• This project contains the synthetic dataset used in the Use Case section, which is distributed with the source code.

Zenodo: snpQT performance metrics, [https://doi.org/10.5281/](https://doi.org/10.5281/zenodo.5703398) [zenodo.5703398](https://doi.org/10.5281/zenodo.5703398)

• This project contains the performance metrics for two ALS cohorts of different sizes.

NCBI dbGaP: Mega-GWAS ALS I. Accession number, phs000101. v5.p1: <https://identifiers.org/dbgap:phs000101.v5.p1>

• This dataset is under restricted access. To access the dataset, access must be requested through the dbGaP authorised access portal ([https://dbgap.ncbi.nlm.nih.gov/](https://dbgap.ncbi.nlm.nih.gov/aa/wga.cgi?page=login) [aa/wga.cgi?page=login\)](https://dbgap.ncbi.nlm.nih.gov/aa/wga.cgi?page=login).

### Author contributions

Conceptualisation, C.V., B.W., A.M. and W.D.; data curation, C.V.; GWAS workflow design, C.V. and A.M.; GWAS workflow implementation, C.V.; snpQT code implementation and nextflow architecture, B.W. and C.V.; review of code and testing, C.V. and B.W.; writing-original draft preparation, C.V.; writing-review and editing, C.V., B.W., A.M. and W.D.; supervision, W.D.; project administration, W.D. All authors have read and agreed to the published version of the manuscript.

### Acknowledgements

We would like to thank Dr. Priyank Shukla for helpful discussion, Dr. Apostolos Malatras for his assistance, and Peter Timlett for designing the snpQT logo.

### <span id="page-15-0"></span>**References**

- 1. Vasilopoulou C, Morris AP, Giannakopoulos G, *et al.*: **What Can Machine Learning Approaches in Genomics Tell Us about the Molecular Basis of Amyotrophic Lateral Sclerosis?** *J Pers Med.* 2020; **10**(4): 247. **PubMed [Abstract](http://www.ncbi.nlm.nih.gov/pubmed/33256133)** | **[Publisher Full Text](http://dx.doi.org/10.3390/jpm10040247)** | **[Free Full Text](http://www.ncbi.nlm.nih.gov/pmc/articles/7712791)**
- 2. Konuma T, Okada Y: **Statistical genetics and polygenic risk score for precision medicine.** *Inflamm Regen.* 2021; **41**(1): 18. **PubMed [Abstract](http://www.ncbi.nlm.nih.gov/pubmed/34140035)** | **[Publisher Full Text](http://dx.doi.org/10.1186/s41232-021-00172-9)** | **[Free Full Text](http://www.ncbi.nlm.nih.gov/pmc/articles/8212479)**
- 3. O'Rielly DD, Rahman P: **Genetic Epidemiology of Complex Phenotypes.** *Methods Mol Biol.* 2021; **2249**: 335–367. **PubMed [Abstract](http://www.ncbi.nlm.nih.gov/pubmed/33871853)** | **[Publisher Full Text](http://dx.doi.org/10.1007/978-1-0716-1138-8_19)**
- 4. Gray JS, Campbell MJ: **Challenges and Opportunities of Genomic Approaches in Therapeutics Development.** *Methods Mol Biol.* 2021; **2194**: 107–126. **PubMed [Abstract](http://www.ncbi.nlm.nih.gov/pubmed/32926364)** | **[Publisher Full Text](http://dx.doi.org/10.1007/978-1-0716-0849-4_7)**
- 5. de Villiers CB, Kroese M, Moorthie S: **Understanding polygenic models, their development and the potential application of polygenic scores in healthcare.** *J Med Genet.* 2020; **57**(11): 725–732. **PubMed [Abstract](http://www.ncbi.nlm.nih.gov/pubmed/32376789)** | **[Publisher Full Text](http://dx.doi.org/10.1136/jmedgenet-2019-106763)** | **[Free Full Text](http://www.ncbi.nlm.nih.gov/pmc/articles/7591711)**
- 6. Nicholls HL, John CR, Watson DS, *et al*.: **Reaching the End-Game for GWAS: Machine Learning Approaches for the Prioritization of Complex Disease Loci.** *Front Genet.* 2020; **11**: 350. **PubMed [Abstract](http://www.ncbi.nlm.nih.gov/pubmed/32351543)** | **[Publisher Full Text](http://dx.doi.org/10.3389/fgene.2020.00350)** | **[Free Full Text](http://www.ncbi.nlm.nih.gov/pmc/articles/7174742)**
- 7. Coleman JRI, Euesden J, Patel H, *et al.*: **Quality control, imputation and analysis of genome-wide genotyping data from the Illumina HumanCoreExome microarray.** *Brief Funct Genomics.* 2016; **15**(4): 298–304. **PubMed [Abstract](http://www.ncbi.nlm.nih.gov/pubmed/26443613)** | **[Publisher Full Text](http://dx.doi.org/10.1093/bfgp/elv037)** | **[Free Full Text](http://www.ncbi.nlm.nih.gov/pmc/articles/5863770)**
- 8. Teo YY: **Common statistical issues in genome-wide association studies: A review on power, data quality control, genotype calling and population structure**. *Curr Opin Lipidol.* 2008; **19**(2): 133–43. **PubMed [Abstract](http://www.ncbi.nlm.nih.gov/pubmed/18388693)** | **[Publisher Full Text](http://dx.doi.org/10.1097/MOL.0b013e3282f5dd77)**
- 9. Burt C, Munafò M: **Has GWAS lost its status as a paragon of open science?** *PLoS Biol.* 2021; **19**(5): e3001242.
- **PubMed [Abstract](http://www.ncbi.nlm.nih.gov/pubmed/33939687)** | **[Publisher Full Text](http://dx.doi.org/10.1371/journal.pbio.3001242)** | **[Free Full Text](http://www.ncbi.nlm.nih.gov/pmc/articles/8118511)** 10. Anderson CA, Pettersson FH, Clarke GM, *et al.*: **Data quality control in genetic**
- **case-control association studies.** *Nat Protoc.* 2010; **5**(9): 1564–1573. **PubMed [Abstract](http://www.ncbi.nlm.nih.gov/pubmed/21085122)** | **[Publisher Full Text](http://dx.doi.org/10.1038/nprot.2010.116)** | **[Free Full Text](http://www.ncbi.nlm.nih.gov/pmc/articles/3025522)**
- Marees AT, de Kluiver H, Stringer S, et al.: A tutorial on conducting genome**wide association studies: Quality control and statistical analysis.** *Int J Methods Psychiatr Res.* 2018; **27**(2): e1608. **PubMed [Abstract](http://www.ncbi.nlm.nih.gov/pubmed/29484742)** | **[Publisher Full Text](http://dx.doi.org/10.1002/mpr.1608)** | **[Free Full Text](http://www.ncbi.nlm.nih.gov/pmc/articles/6001694)**
- 12. Eller RJ, Janga SC, Walsh S: *Odyssey:* **A semi-automated pipeline for phasing, imputation, and analysis of genome-wide genetic data.** *BMC Bioinformatics.* 2019; **20**(1): 364. **PubMed [Abstract](http://www.ncbi.nlm.nih.gov/pubmed/31253090)** | **[Publisher Full Text](http://dx.doi.org/10.1186/s12859-019-2964-5)** | **[Free Full Text](http://www.ncbi.nlm.nih.gov/pmc/articles/6599316)**
- 13. di Tommaso P, Chatzou M, Floden EW, *et al.*: **Nextflow enables reproducible computational workflows.** *Nat Biotechnol.* 2017; **35**(4): 316–319. **PubMed [Abstract](http://www.ncbi.nlm.nih.gov/pubmed/28398311)** | **[Publisher Full Text](http://dx.doi.org/10.1038/nbt.3820)**
- 14. Song Z, Gurinovich A, Federico A, *et al.*: **nf-gwas-pipeline: A Nextflow Genome-Wide Association Study Pipeline.** *J Open Source Softw.* 2021; **6**(59): 2957. **[Publisher Full Text](http://dx.doi.org/10.21105/joss.02957)**
- 15. da Veiga Leprevost F, Grüning BA, Aflitos SA, *et al.*: **BioContainers: an opensource and community-driven framework for software standardization.** *Bioinformatics.* 2017; **33**(16): 2580–2582. **PubMed [Abstract](http://www.ncbi.nlm.nih.gov/pubmed/28379341)** | **[Publisher Full Text](http://dx.doi.org/10.1093/bioinformatics/btx192)** | **[Free Full Text](http://www.ncbi.nlm.nih.gov/pmc/articles/5870671)**
- 16. Garijo D, Kinnings S, Xie L, *et al.*: **Quantifying Reproducibility in Computational Biology: The Case of the Tuberculosis Drugome.** *PLoS One.* 2013; **8**(11): e80278. **PubMed [Abstract](http://www.ncbi.nlm.nih.gov/pubmed/24312207)** | **[Publisher Full Text](http://dx.doi.org/10.1371/journal.pone.0080278)** | **[Free Full Text](http://www.ncbi.nlm.nih.gov/pmc/articles/3842296)**
- 17. Merkel D: **Docker: lightweight Linux containers for consistent development and deployment.** *Linux Journal.* 2014; **2014**(239): 2. **[Reference](https://www.linuxjournal.com/content/docker-lightweight-linux-containers-consistent-development-and-deployment) Source**
- 18. 1000 Genomes Project Consortium; Auton A, Brooks LD, *et al.*: **A global reference for human genetic variation.** *Nature.* 2015; **526**(7571): 68–74. **PubMed [Abstract](http://www.ncbi.nlm.nih.gov/pubmed/26432245)** | **[Publisher Full Text](http://dx.doi.org/10.1038/nature15393)** | **[Free Full Text](http://www.ncbi.nlm.nih.gov/pmc/articles/4750478)**
- 19. Chang CC: **1000 Genomes phase 3, phased and anno-tated data for use in plink2.0 worked examples.** *GigaScience Database.* 2018. **[Publisher Full Text](http://dx.doi.org/10.5524/100516)**
- 20. Price AL, Patterson NJ, Plenge RM, *et al.*: **Principal components analysis corrects for stratification in genome-wide association studies.** *Nat Genet.* 2006; **38**(8): 904–909. **PubMed [Abstract](http://www.ncbi.nlm.nih.gov/pubmed/16862161)** | **[Publisher Full Text](http://dx.doi.org/10.1038/ng1847)**
- 21. Delaneau O, Zagury JF, Robinson MR, *et al.*: **Accurate, scalable and integrative haplotype estimation.** *Nat Commun.* 2019; **10**(1): 5436. **PubMed [Abstract](http://www.ncbi.nlm.nih.gov/pubmed/31780650)** | **[Publisher Full Text](http://dx.doi.org/10.1038/s41467-019-13225-y)** | **[Free Full Text](http://www.ncbi.nlm.nih.gov/pmc/articles/6882857)**
- 22. Rubinacci S, Delaneau O, Marchini J: **Genotype imputation using the Positional Burrows Wheeler Transform.** *PLoS Genet.* 2020; **16**(11): e1009049. **PubMed [Abstract](http://www.ncbi.nlm.nih.gov/pubmed/33196638)** | **[Publisher Full Text](http://dx.doi.org/10.1371/journal.pgen.1009049)** | **[Free Full Text](http://www.ncbi.nlm.nih.gov/pmc/articles/7704051)**
- 23. Purcell S, Neale B, Todd-Brown K, *et al.*: **PLINK: A tool set for whole-genome association and population-based linkage analyses.** *Am J Hum Genet.* 2007; **81**(3): 559–575. **PubMed [Abstract](http://www.ncbi.nlm.nih.gov/pubmed/17701901)** | **[Publisher Full Text](http://dx.doi.org/10.1086/519795)** | **[Free Full Text](http://www.ncbi.nlm.nih.gov/pmc/articles/1950838)**
- 24. Chang CC, Chow CC, Tellier LC, *et al.*: **Second-generation PLINK: rising to the challenge of larger and richer datasets.** *GigaScience.* 2015; **4**(1): 7. **PubMed [Abstract](http://www.ncbi.nlm.nih.gov/pubmed/25722852)** | **[Publisher Full Text](http://dx.doi.org/10.1186/s13742-015-0047-8)** | **[Free Full Text](http://www.ncbi.nlm.nih.gov/pmc/articles/4342193)**
- 25. Danecek P, Bonfield JK, Liddle J, *et al.*: **Twelve years of SAMtools and BCFtools.** *GigaScience.* 2021; **10**(2): giab008. **PubMed [Abstract](http://www.ncbi.nlm.nih.gov/pubmed/33590861)** | **[Publisher Full Text](http://dx.doi.org/10.1093/gigascience/giab008)** | **[Free Full Text](http://www.ncbi.nlm.nih.gov/pmc/articles/7931819)**
- 26. Kurtzer GM, Sochat V, Bauer MW: **Singularity: Scientific containers for mobility of compute.** *PLoS One.* 2017; **12**(5): e0177459. **PubMed [Abstract](http://www.ncbi.nlm.nih.gov/pubmed/28494014)** | **[Publisher Full Text](http://dx.doi.org/10.1371/journal.pone.0177459)** | **[Free Full Text](http://www.ncbi.nlm.nih.gov/pmc/articles/5426675)**
- 27. Nicolas A, Kenna K, Renton AE, *et al.*: **Genome-wide Analyses Identify KIF5A as a Novel ALS Gene.** *Neuron.* 2018; **97**(6): 1268–1283.e6. **PubMed [Abstract](http://www.ncbi.nlm.nih.gov/pubmed/29566793)** | **[Publisher Full Text](http://dx.doi.org/10.1016/j.neuron.2018.02.027)** | **[Free Full Text](http://www.ncbi.nlm.nih.gov/pmc/articles/5867896)**
- 28. Verma SS, de Andrade M, Tromp G, *et al.*: **Imputation and quality control steps for combining multiple genome-wide datasets.** *Front Genet.* 2014; **5**: 370.

**PubMed [Abstract](http://www.ncbi.nlm.nih.gov/pubmed/25566314)** | **[Publisher Full Text](http://dx.doi.org/10.3389/fgene.2014.00370)** | **[Free Full Text](http://www.ncbi.nlm.nih.gov/pmc/articles/4263197)**

- 29. Laurie CC, Doheny KF, Mirel DB, *et al.*: **Quality control and quality assurance in genotypic data for genome-wide association studies.** *Genet Epidemiol.* 2011; **34**(6): 591–602. **PubMed [Abstract](http://www.ncbi.nlm.nih.gov/pubmed/20718045)** | **[Publisher Full Text](http://dx.doi.org/10.1002/gepi.20516)** | **[Free Full Text](http://www.ncbi.nlm.nih.gov/pmc/articles/3061487)**
- 30. Wingfield B, Vasilopoulou C, Morris AP, *et al.*: **nebfield/snpqt: v0.1.7 -fluffy penguin.** 2021.
- **[http://www.doi.org/10.5281/zenodo.568256](http://www.doi.org/10.5281/zenodo.5682566)6** 31. Vasilopoulou, Wingfield, Morris: **snpqt reference data.** 2021.
- **[http://www.doi.org/10.5281/zenodo.491646](http://www.doi.org/10.5281/zenodo.4916469)9**

# **Open Peer Review**

# **Current Peer Review Status:**

**Version 2**

Reviewer Report 10 January 2022

## <https://doi.org/10.5256/f1000research.78931.r101451>

**© 2022 Marees A.** This is an open access peer review report distributed under the terms of the [Creative](https://creativecommons.org/licenses/by/4.0/) [Commons Attribution License](https://creativecommons.org/licenses/by/4.0/), which permits unrestricted use, distribution, and reproduction in any medium, provided the original work is properly cited.

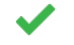

## **Andries T. Marees**

Department of Economics, School of Business and Economics, VU University Amsterdam, Amsterdam, The Netherlands

All my concerns have been addressed by the authors.

*Competing Interests:* No competing interests were disclosed.

*Reviewer Expertise:* GWAS, method development, statistics, addiction, psychiatry, socio-economic status

**I confirm that I have read this submission and believe that I have an appropriate level of expertise to confirm that it is of an acceptable scientific standard.**

Reviewer Report 01 December 2021

## <https://doi.org/10.5256/f1000research.78931.r101450>

**© 2021 Gogarten S.** This is an open access peer review report distributed under the terms of the [Creative](https://creativecommons.org/licenses/by/4.0/) [Commons Attribution License](https://creativecommons.org/licenses/by/4.0/), which permits unrestricted use, distribution, and reproduction in any medium, provided the original work is properly cited.

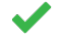

## **Stephanie M. Gogarten**

Department of Biostatistics, University of Washington, Seattle, WA, USA

The authors have fully addressed all of my concerns.

*Competing Interests:* No competing interests were disclosed.

*Reviewer Expertise:* Human genetics, quality control, GWAS

**I confirm that I have read this submission and believe that I have an appropriate level of expertise to confirm that it is of an acceptable scientific standard.**

**Version 1**

Reviewer Report 01 November 2021

<https://doi.org/10.5256/f1000research.57243.r92711>

**© 2021 Ulrich A.** This is an open access peer review report distributed under the terms of the [Creative Commons](https://creativecommons.org/licenses/by/4.0/) [Attribution License](https://creativecommons.org/licenses/by/4.0/), which permits unrestricted use, distribution, and reproduction in any medium, provided the original work is properly cited.

### 7 **Anna Ulrich**

University Of Surrey, Guildford, UK

Vasilopoulou *et al.* presents a comprehensive and integrated workflow for the quality control (QC), assessment of population stratification, genome build conversion, imputation and genome-wide association (GWA) analysis of called genetic variants for those without much experience in bioinformatics. However, it seems counterintuitive to use the small synthetic dataset instead of the Amyotrophic Lateral Sclerosis (ALS) cohort (shown in the online tutorial) as a use case in the manuscript. Performance could be better demonstrated with a genome-wide dataset of a size more realistic for today`s GWA analyses. For example, the run time for the complete QC, population stratification and GWAS is presented for the synthetic dataset (~2 mins) which is not too informative for real datasets.

In addition, I would like to point out the following statements in the text which were unclear to me:

*"When this work is run successfully, a new folder will be created named convert\_build\_toy/ which contains a files/ subfolder which contains three binary plink files (the .fam file contains updated phenotype information) aligned to b38 and a .vcf.gz file for users who prefer this format for other purposes."* – The authors might have meant the updated .bim files here. It is unclear to me how the phenotype data file is updated when aligning genomic positions to a different build.

*"Remove problematic samples for which (1) pedigree sex does not agree with the predicted sex based on sex chromosome homozygosity or (2) there is no sex phenotype using plink (default mode)."* – Instead of "there is no sex phenotype using plink" the authors could specify "there is no sex phenotype present in the .fam file", as this might be more informative to those not too familiar with the PLINK.

*"Figure 3 shows one of the last processes of the Variant QC workflow, where Principal Component Analysis is performed on the clean dataset both for data exploration and for generation of covariates using the first X Principal Components, which can then be used in the GWAS workflow, to account for a potential inner population sub-structure."* – "generation of covariates using the first X Principal

Components" would suggest that it is not the Principal Components (PC) themselves which are used as covariates in GWAS, but some other variable generated using PCs.

*"Pre-imputation workflow creates a preImputation/files/ directory, which contains a compressed VCF* and an indexed VCF files which are ready for imputation." - The authors could specify here the imputation services/servers this output is compatible with (i.e. TopMed, HRC?).

# **Is the rationale for developing the new software tool clearly explained?**

Yes

## **Is the description of the software tool technically sound?**

Yes

**Are sufficient details of the code, methods and analysis (if applicable) provided to allow replication of the software development and its use by others?** Yes

**Is sufficient information provided to allow interpretation of the expected output datasets and any results generated using the tool?** Partly

**Are the conclusions about the tool and its performance adequately supported by the findings presented in the article?** Partly

*Competing Interests:* No competing interests were disclosed.

*Reviewer Expertise:* Statistical genetics, multi-omics

**I confirm that I have read this submission and believe that I have an appropriate level of expertise to confirm that it is of an acceptable scientific standard, however I have significant reservations, as outlined above.**

Author Response 16 Nov 2021

**William Duddy**, University of Ulster, Derry/Londonderry, UK

We thank the reviewer for their time and constructive comments.

**Regarding the use of the small synthetic dataset:** The use case followed in the manuscript is intended to show how snpQT can be used. Since the ALS dataset requires an ethical process for access to it, we wished to provide a use case that users would be able to follow with minimal barriers – this is why we chose to use the synthetic dataset. However, we agree with the reviewer that it was not very relevant to refer to run time for this small synthetic dataset in the manuscript, and we have now removed reference to run time for the synthetic dataset in the new version of the manuscript. Furthermore, to give an indication of performance for datasets of more relevant size, we have now used nextflow's

built-in reporting functionality to generate performance metrics for two cohort sizes from the ALS dataset, and added this to the manuscript text:

*"On our development system, using the same workflows as in the example above (but including a sex discrepancy check and plotting, as well as a missing phenotype check, so that snpQT ran 45 processes in total), applied to the 2,000 case-control ALS cohort demonstrated in our online documentation and also to a 12,319 case-control ALS cohort (all the samples of dbGaP accession number: phs000101.v5.p1), snpQT completed in 4 minutes and in 3h 14m, respectively. Performance metrics for these two cohorts are provided ( [https://doi.org/10.5281/zenodo.5703398\).](https://doi.org/10.5281/zenodo.5703398))"*

**Regarding build conversion:** We apologise for the ambiguity and thank the reviewer for spotting this. The phenotype information is not changed by the build conversion – the word 'updated' referred to the technical need to preserve phenotype information by updating the PLINK files that are generated during the build conversion process, in order to ensure consistency with downstream workflows. The required input files for the human genome build conversion workflow are a VCF and a .fam file. After the LiftOver process is complete, snpQT then creates 3 binary PLINK files, using the new VCF file that has been created during the LiftOver process. Although a .fam file is generated by PLINK at this stage, it is based on the VCF file and, as VCF files do not store any phenotype information, the phenotype column in the .fam file of the previously generated binary PLINK files would be -9 i.e. missing. For this reason, the user-provided .fam file is needed to update the PLINK files with the original phenotype information. In order to avoid confusion for readers, we have changed the text simply to, *"When this work is run successfully, a new folder will be created named convert\_build\_toy/ which contains a files/ sub-folder with three binary PLINK files (with updated genomic information, and phenotypic information preserved)."*

**Regarding sex phenotypes:** We thank the reviewer for spotting this, and have changed the text as requested: *"Remove problematic samples for which (1) pedigree sex does not agree with the predicted sex based on sex chromosome homozygosity or (2) there is no sex phenotype present in the .fam file"*

**Regarding principal components:** Thank-you for spotting this. The text now reads, *"Figure 3 shows one of the last processes of the Variant QC workflow, where Principal Component Analysis is performed on the clean dataset both for data exploration and the first X principal components are used as covariates in the GWAS workflow (if the user has not provided a separate covariate file), to account for a potential inner population sub-structure."*

**Regarding imputation:** The text now reads *"The Pre-Imputation workflow creates a preImputation/files/ directory, which contains a compressed VCF and indexed VCF files which are ready for phasing and imputation, compatible with the Sanger Imputation Server standards."*, and we have added similar explanation at the start of the Pre-Imputation, imputation & post-imputation section.

*Competing Interests:* No competing interests were disclosed.

Reviewer Report 26 August 2021

<https://doi.org/10.5256/f1000research.57243.r91453>

**© 2021 Gogarten S.** This is an open access peer review report distributed under the terms of the [Creative](https://creativecommons.org/licenses/by/4.0/) [Commons Attribution License](https://creativecommons.org/licenses/by/4.0/), which permits unrestricted use, distribution, and reproduction in any medium, provided the original work is properly cited.

#### ? **Stephanie M. Gogarten**

Department of Biostatistics, University of Washington, Seattle, WA, USA

The snpQT software is a useful resource for researchers working on Genome-Wide Association Studies (GWAS). It bundles a wide collection of software together and provides a clearly defined workflow based on best practices in GWAS quality control. It will be particularly useful for beginning researchers as it provides a straightforward entry point to learning how to work with GWAS data. The software is open source and comes with extensive documentation and tutorials, all available on the web.

The manuscript is well written and clearly describes the use of the software and its benefits, with a few caveats as outlined below:

## **Major:**

1) The term "racefile" as an argument name is inappropriate and should be changed. Race refers to a social category that is correlated with, but not the same as, genetic ancestry, and using it in this way goes against current recommendations in the human genetics community (Brothers, Bennett and Cho 202[1](jar:file:/work/f1000research/webapps/ROOT/WEB-INF/lib/service-1.0-SNAPSHOT.jar!/com/f1000research/service/export/pdf/#rep-ref-91453-1)<sup>1</sup>; Birney *et al* [2](jar:file:/work/f1000research/webapps/ROOT/WEB-INF/lib/service-1.0-SNAPSHOT.jar!/com/f1000research/service/export/pdf/#rep-ref-91453-2)021<sup>2</sup>). In fact, the allowed values in the "racefile" appear to be 1000 Genomes population labels, which are not races. A more appropriate term for this argument would be "popfile", with the associated argument "racecode" instead called "popcode".

2) Similarly, the term "ethnic outliers" should also be changed, both in the manuscript and in the snpQT online tutorial. Ethnicity is also a social category and its use is not appropriate in this context. The outlier removal performed by EIGENSOFT does not rely on any labelling of race, ethnicity, or population, but is instead described in the original publication (Price *et al* 2006[3](jar:file:/work/f1000research/webapps/ROOT/WEB-INF/lib/service-1.0-SNAPSHOT.jar!/com/f1000research/service/export/pdf/#rep-ref-91453-3)) as "Outliers were defined as individuals whose ancestry was at least 6 standard deviations from the mean on one of the top ten inferred axes of variation." Outliers are defined with respect to mathematically inferred clusters, so using the term "ethnic" to describe outlier removal misrepresents the behavior of the underlying software. Replacing the term "ethnic outliers" with simply "outliers" would correct this problem, as the term is always presented in the context of the population structure workflow. "PCA outliers" would be another alternative.

## **Minor:**

3) "Dependency hell" is a colloquial phrase that may be confusing to many readers. Please use a longer sentence in the abstract to more clearly describe the issue. The methods section already has such a description and the same text can be used in the abstract. Remove the words "known as 'dependency hell'" from the methods section, as it is unnecessary and the choice of words could potentially alienate some readers.

4) The description of the installation process in the manuscript seems to be out of date when compared with the online tutorial. Although it is expected that software is updated after manuscript publication, during the publication and review process the manuscript should reflect the current operation of the software. Specifically:

- $\circ$  The manuscript provides commands to download the development version of the software, while the tutorial recommends an alternative method to get the latest stable release.
- Links for tar.gz files with reference data are out of date.
- $\circ$  The manuscript references only Anaconda and Docker as options for running the software, while the tutorial recommends Singularity over Docker.

5) The authors should consider changing the default behavior of the build conversion to be build 37 to 38. As a user, the behavior I would expect (and desire) would be converting to the most current build by default. The authors do provide rationale for their choice, citing that public reference panels are available in build 37. However, 1000 genomes data is currently available in build 38, so the reference dataset could be updated.

## **References**

1. Brothers KB, Bennett RL, Cho MK: Taking an antiracist posture in scientific publications in human genetics and genomics.*Genet Med*. **23** (6): 1004-1007 [PubMed Abstract](http://www.ncbi.nlm.nih.gov/pubmed/33649579) | [Publisher Full Text](https://doi.org/10.1038/s41436-021-01109-w) 2. Birney E, Inouye M, Raff J, Rutherford A, et al.: The language of race, ethnicity, and ancestry in human genetic research. *arXivLabs*. 2021.

3. Price AL, Patterson NJ, Plenge RM, Weinblatt ME, et al.: Principal components analysis corrects for stratification in genome-wide association studies.*Nat Genet*. 2006; **38** (8): 904-9 [PubMed](http://www.ncbi.nlm.nih.gov/pubmed/16862161) [Abstract](http://www.ncbi.nlm.nih.gov/pubmed/16862161) | [Publisher Full Text](https://doi.org/10.1038/ng1847)

## **Is the rationale for developing the new software tool clearly explained?**

Yes

## **Is the description of the software tool technically sound?**

Partly

**Are sufficient details of the code, methods and analysis (if applicable) provided to allow replication of the software development and its use by others?** Yes

## **Is sufficient information provided to allow interpretation of the expected output datasets and any results generated using the tool?**

Yes

# **Are the conclusions about the tool and its performance adequately supported by the findings presented in the article?**

Yes

*Competing Interests:* No competing interests were disclosed.

## *Reviewer Expertise:* Human genetics, quality control, GWAS

**I confirm that I have read this submission and believe that I have an appropriate level of expertise to confirm that it is of an acceptable scientific standard, however I have significant reservations, as outlined above.**

Author Response 29 Oct 2021

**William Duddy**, University of Ulster, Derry/Londonderry, UK

- 1. We thank the reviewer for noting this very important oversight, and apologise for the misuse of the terminology. We have updated our code, documentation and manuscript, changing the parameters' names from –racefile to –popfile, --racecode to –popcode.
- 2. Again, we thank the reviewer for noting this very important oversight. Accordingly, we have removed the adjective "ethnic" from our online documentation and manuscript. As the reviewer suggested, we now refer to the excluded samples after population stratification as "outliers".
- 3. We have changed the abstract from "Dependency hell and reproducibility are recurrent challenges" to "Software incompatibilities, and inconsistencies across computing environments, are recurrent challenges, leading to poor reproducibility". We also removed the term "dependency hell" from the methods.
- 4. We apologise for this we have been improving the installation procedure, as described in response to reviewer 1, and during this process inconsistencies arose between the manuscript and the documentation. We have now updated both the manuscript and the online documentation with our latest instructions.
- 5. We made a decision early in the development of snpQT to focus on build 37, as this is still the most commonly used reference. As such, build 37 is the primary build for the current release that is described in the manuscript, and considerable effort has been expended to ensure that the tool functions well with this build. We are working to support build 38, but this is likely to be included in a future version of snpQT, and as such is beyond the scope of the current work.

*Competing Interests:* No competing interests were disclosed.

Reviewer Report 11 August 2021

<https://doi.org/10.5256/f1000research.57243.r89658>

**© 2021 Marees A.** This is an open access peer review report distributed under the terms of the [Creative](https://creativecommons.org/licenses/by/4.0/) [Commons Attribution License](https://creativecommons.org/licenses/by/4.0/), which permits unrestricted use, distribution, and reproduction in any medium, provided the original work is properly cited.

#### ? **Andries T. Marees**

Department of Economics, School of Business and Economics, VU University Amsterdam, Amsterdam, The Netherlands

This paper by Vasilopoulou *et al.* is well written and presents a potentially interesting software pipeline for genomic qc. Furthermore, the accompanying website provides a clear overview of all steps and options.

## **Major concerns:**

1A) The authors write: "The analyst may encounter incompatibility problems and installation difficulties as well as spending valuable time familiarizing themselves with a number of different tools that sometimes lack detailed documentation".

I agree with the authors that this is an issue the field is faced with and see the value snpQT can offer. Unfortunately, the snpQT installation difficulties (Anaconda/Docker/modules) are on par with many other packages. I strongly recommend looking into how you can make this process easier (if possible, aim for full copy-paste simplicity). Especially because the target audience is probably inexperienced analysts/researchers. I believe, based on my experience in providing tutorials/software tools that, unfortunately, 90% of potential users won't make it past the current installation process.

1B) A strong selling point of this paper is that all steps from QC, to imputation, to the results including figures, are all under one umbrella, which is great.

However, many potential users will most likely use an HPC and have no root access for a docker installation. The authors write that this is needed for the imputation part as this is not possible with Anaconda. If the imputation might not be available for many users the question arises, what is the added benefit of this software pipeline? Clear protocols for all the separate steps (QC, imputation, association) are already widely available (and already in place for established groups).

I am aware that the above problem can be solved using environment modules (as the authors write), but the current paper/website leaves the potential users on their own to figure the rest out. I am afraid that these hurdles will strongly limit adoption of this otherwise promising software package.

2) Personally I do not like the defaults with the --qc command for example, and believe it is better for the user to specify input for the various qc steps. The default thresholds provided by the authors are not in all data sets per se the ideal choices (e.g., 3 PC as covariates or MAF 0.05). I see no benefit for the defaults but do see them causing potential negative outcomes - does snpQT provide the user with the flexibility to choose the order of the QC steps or is the sequence of steps hardcoded? (i.e., flexibility in order of the steps within and between the various workflow parts).

## **Is the rationale for developing the new software tool clearly explained?**

Yes

## **Is the description of the software tool technically sound?**

Yes

**Are sufficient details of the code, methods and analysis (if applicable) provided to allow replication of the software development and its use by others?** Yes

**Is sufficient information provided to allow interpretation of the expected output datasets and any results generated using the tool?**

Yes

**Are the conclusions about the tool and its performance adequately supported by the findings presented in the article?**

Partly

*Competing Interests:* No competing interests were disclosed.

*Reviewer Expertise:* GWAS, method development, statistics, addiction, psychiatry, socio-economic status

**I confirm that I have read this submission and believe that I have an appropriate level of expertise to confirm that it is of an acceptable scientific standard, however I have significant reservations, as outlined above.**

Author Response 29 Oct 2021

**William Duddy**, University of Ulster, Derry/Londonderry, UK

We thank the reviewer for their time and very constructive comments.

1A) We apologise if the reviewer had problems installing snpQT, and we have taken further steps, detailed below, to make this as straightforward as possible. We would like to note in addition that, whereas a user may be faced with installation challenges and version choices for multiple separate tools if building their own ad-hoc analytical pipeline, snpQT requires only a single installation and compatible software versions are pre-selected. We have now simplified our Quickstart online documentation guide, aiming, as the reviewer suggested, for "full copy-paste simplicity" insofar as possible. We have updated our initial installation guides, adding further simple installation details about the provided profiles (Anaconda/Singularity/Docker/Modules) in a dedicated "Profiles" tab, and moving the more advanced installation details to a later subsection of the User Guide. Installation now contains only the necessary basic information for a new inexperienced user to get started with snpQT, including a subsection containing set up guidelines for users who wish to perform local imputation, and quick examples on how to run snpQT. Once their profile is created the user should not need to worry about any software inconsistencies, as the selected environments will combine specific software versions selected and tested for compatibility. In addition, environment setup has been streamlined: instead of having to wait for a large environment recipe to be solved before any process runs, the appropriate environments for each workflow combination are now created while each snpQT process is

## running.

1B) We thank the reviewer for the very positive comment. We agree that the need for root access had been a frustrating limitation. We have worked to overcome this, and now provide four different profile options including Anaconda, Singularity, Docker, and Environment Modules, to enable users to run the software in multiple environments, and now avoiding a requirement for root access to run on HPC. We provide two different options that enable the users to run snpQT on HPC, which are Singularity and Environment Modules. We apologise that our online documentation lacked some details on the profile installation, and we have now updated our installation guides (as mentioned above) and we further provide details and example code on how users who are interested in running their experiments on HPC can now submit to a SLURM queue.

In general, we have worked to simplify the way snpQT sets an environment. We now provide two different types of profiles; the first type concerns the machine where snpQT is expected to run, i.e. a user working in a normal laptop would use -profile standard and in an HPC -profile cluster. The second type is responsible to set up successfully all the required libraries and software, assuming that the user has not installed anything except nextflow and the profile environment software of choice (e.g. Singularity, Anaconda, Docker). These two different types of profiles are expected to be combined according to the user's needs and expectations. For instance, a user who would be interested to run their experiments in a HPC would use -profile cluster, singularity or -profile cluster,modules. Submission to a SLURM queue can be achieved by editing the cluster.config file in our "Profiles" tab in the online documentation at https://snpqt.readthedocs.io/en/latest/quickstart/profiles/

2) We thank the reviewer for questioning the use of defaults – we had felt on balance that it would enhance user-friendliness to enable defaults while simultaneously providing the flexibility to change them, but we are fully aware that each analysis is unique so user needs and preferences can (and should) differ widely. To avoid these concerns, we have now removed defaults so that snpQT will not run when a necessary parameter is not specified. In addition, the reviewer's comment prompted us to reflect that parameters specified through the command line can be at risk of mistaken or accidental misuse use through on-the-fly copy/pasting. To combat this risk, we have now implemented a parameter file that can be used in place of command line flags, and we now recommend this as the primary way to use snpQT.

With respect to the wider query on flexibility to choose the order of QC steps, this consideration was a central concern in the design of snpQT. The pipeline is designed to offer multiple combinations of workflows (as shown in Figure 1), and the quality control steps are implemented with numerous user-modifiable thresholds. In fact, we have preserved, to the extent logical, all of the modifiable parameters of each of the external tools incorporated by the workflows, so that some 36 parameters are modifiable by the user (within the accepted range of values which is provided by the external tools). In Figure 1, we show how all 9 implemented workflows can be combined in different ways. As far as the processes are concerned, there is a specific order which they are expected to follow, based on previously established QC protocols; however, we have implemented special parameters which can be used to skip certain processes and adjust the pipeline to the user's needs. We have adjusted the manuscript text in several places to further highlight the flexibility of snpQT.

*Competing Interests:* No competing interests were disclosed.

The benefits of publishing with F1000Research:

- Your article is published within days, with no editorial bias
- You can publish traditional articles, null/negative results, case reports, data notes and more
- The peer review process is transparent and collaborative
- Your article is indexed in PubMed after passing peer review
- Dedicated customer support at every stage

For pre-submission enquiries, contact [research@f1000.com](mailto:research@f1000.com)

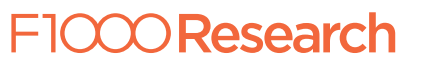